Central Atlantic Region

# YAP Phoneline Configuration Guide

Public Relations Committee

1/9/2021

## <span id="page-1-0"></span>Table Of Contents

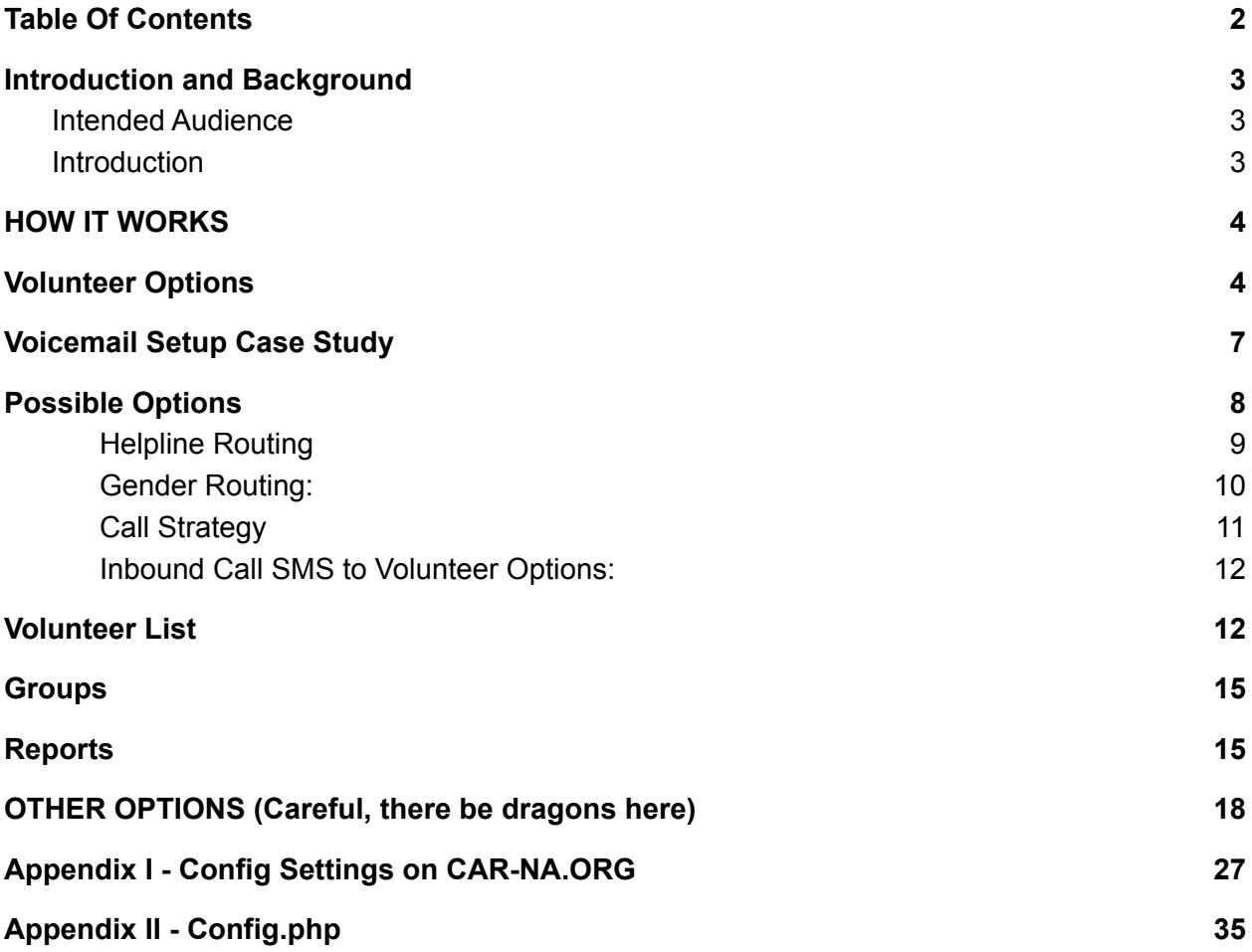

## <span id="page-2-0"></span>Introduction and Background

### <span id="page-2-1"></span>Intended Audience

You have received this guide because you are an Area or Metro Phone Line coordinator or PR Chair doing those duties. This guide will hopefully put into plain english the more obtuse guide at [https://github.com/bmlt-enabled/yap/wiki.](https://github.com/bmlt-enabled/yap/wiki)

### <span id="page-2-2"></span>Introduction

Yap is a program written in PHP using Twilio to provide phone line functions for Narcotics Anonymous. It is written by Addicts for Addicts. PHP is a web programming language used all over the world, it is an "Interpreted" language, meaning you upload text files and it "just works". It requires a database (we use MySQL) and some special settings on your webserver. Also, it uses a service provided by Twilio.com to enable phone calls to route to this program, and provide the service. Twilio handles all the phone call functions, and Yap does all the business logic. Together, it provides a great service for the addict still suffering!

To learn more about YAP outside of this guide, please confer with the wiki on <https://github.com/bmlt-enabled/yap/wiki> which usually has the latest information about the latest build of yap.

Since YAP is already set up, this guide is intended to allow you to be informed about the options available to your Area, and how to configure them.

## <span id="page-3-0"></span>HOW IT WORKS

Basically, an addict calls 8007771515, and Twilio answers. It then asks Yap what to do. Yap has, by default, set up a bunch of menu trees and options. The main flow:

"Welcome to the Narcotics Anonymous helpline. If this is an emergency hangup and dial 9 1 1." "Press or say one to find someone to talk to" "Press or say two to search for meetings" "Press or say three to listen to the Just For Today"

If they press or say one:

"press or say one to search for someone to talk to by city or county" "Press or say two to search for someone to talk to by zip code If they Press one:

"please enter or say your city or county If they Press two

"please enter or say your five digit zip code" After Saying or Entering the information, "Please Wait while we connect your call"

If they Say or Press two at the top menu:

"press or say one to search for meetings to by city or county" "Press or say two to search for meetings by zip code If they Press one:

"please enter or say your city or county

If they Press two

"please enter or say your five digit zip code" After Saying or Entering the information,

"Meeting Information Found, Listing the Top 10 results"

If they Press Or Say Three, I reads them the just for today from https://jftna.org/jft

### <span id="page-3-1"></span>Volunteer Options

Yap is highly customizable based on our needs. Default setting for Central Atlantic Yap is Something like Below.

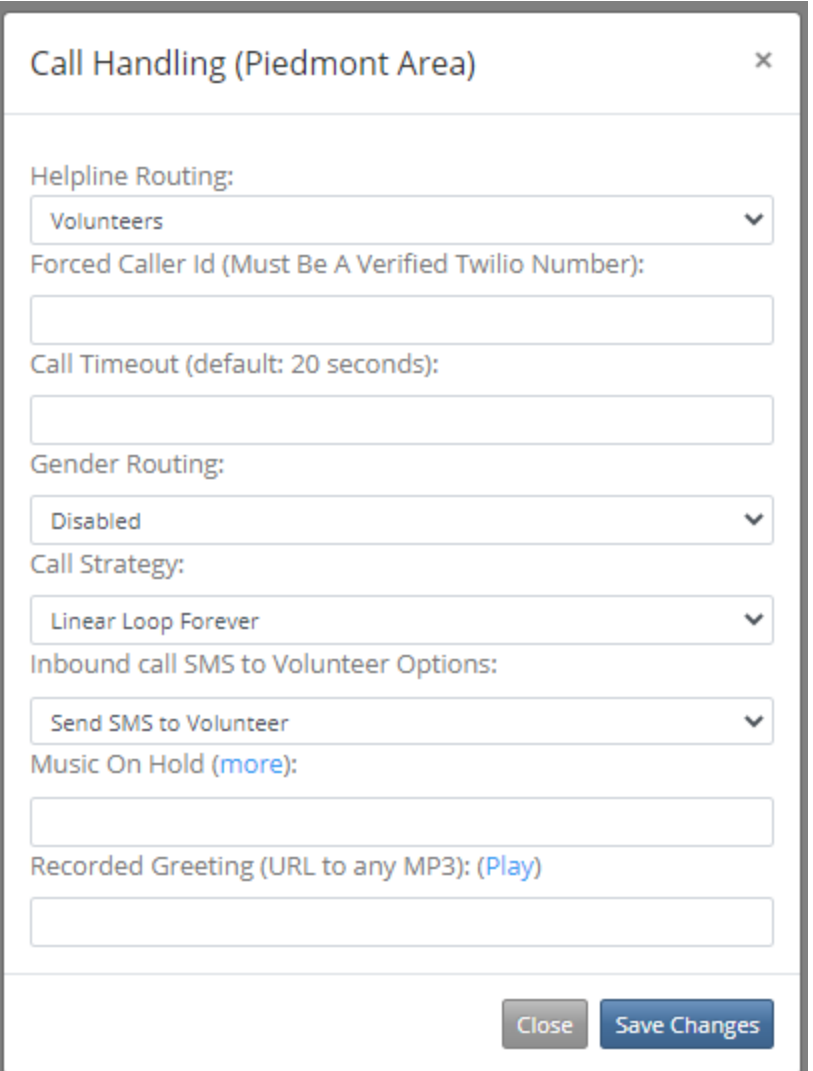

Helpline Routing: Calls are routed to Volunteers, based upon the Area's Volunteer List configured in YAP

Forced Caller Id: this phonecall looks like it comes from the 8007771515 number to the volunteers, but can be overridden with a Caller ID Value.

Call Timeout: THere is a normal 20 second timeout where the Yap will ring the volunteer's phone for 20 seconds (usually 7-10 rings) before moving on down the list.

Gender Routing:

Is disabled at this point. If you have more than 3 females and 3 males, you could enable Gender Routing, "Press 1 to speak to a man, Press 2 to speak to a woman." It then only goes to the one Gender. Due to the lack of Non-Binary options, we've opted to disable it from the main menu unless you require it.

Call Strategy:

Set to Linear Loop Forever, basically starting with the next volunteer since the last call, going down the list and back up to the top over and over forever until answered or dropped.

Inbound call SMS to Volunteer Options:

Send SMS to Volunteer. This Sends "You have an incoming phoneline call from +8045551212" to the volunteer as the phone starts ringing. This enables quick callback if you miss it completely.

Music On Hold (more):

You can override the hold music with other music or whatever.

Recorded Greeting (URL to any MP3): (PLAY) You can override the greeting with your own additional greeting.

## <span id="page-6-0"></span>Voicemail Setup Case Study

Some of the other options configured by Areas in the Region is Almost Heaven's direct to Voicemail configuration.

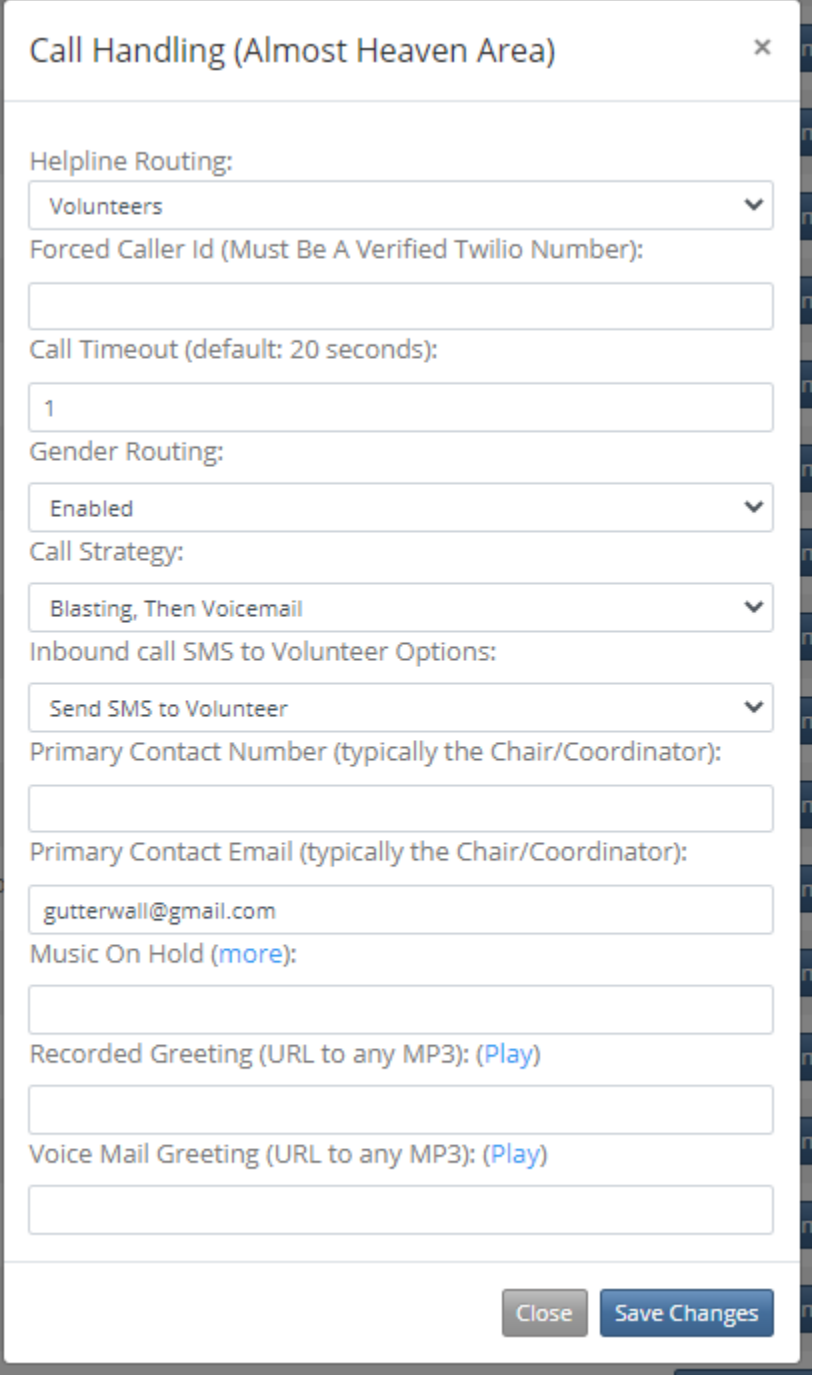

"Almost Heaven has experience with both direct answer by volunteers and with SMS (text) and have found text to work best for their area in responding to their calls. It is felt that it allows time to determine if the call is an addict needing to talk, a parent that needs to talk or a professional needing information about Narcotics Anonymous."

To go straight to voicemail, we enabled a 1 second timeout (enough time to set the call up before failing and send out the SMS with the phonenumber). The Call Strategy was set to "Blasting, Then Voicemail" which will ring all volunteers at the same time, and since it's only one ring, no one ever answers.

"Please leave your first name and a message after the tone" is the custom message configured.

Volunteers get a Voicemail Email notification, with the voicemail attached as an MP3. "Helpline Voicemail from Almost Heaven Area" from "Yap Helpline" "You have a message from the {Almost Heaven} Area helpline from caller {Phonenumber}, {url to mp3}."

### <span id="page-7-0"></span>Possible Options

Log into Yap and go to Service Bodies Page. Click the Call Handling button for YOUR area.

### <span id="page-8-0"></span>Helpline Routing

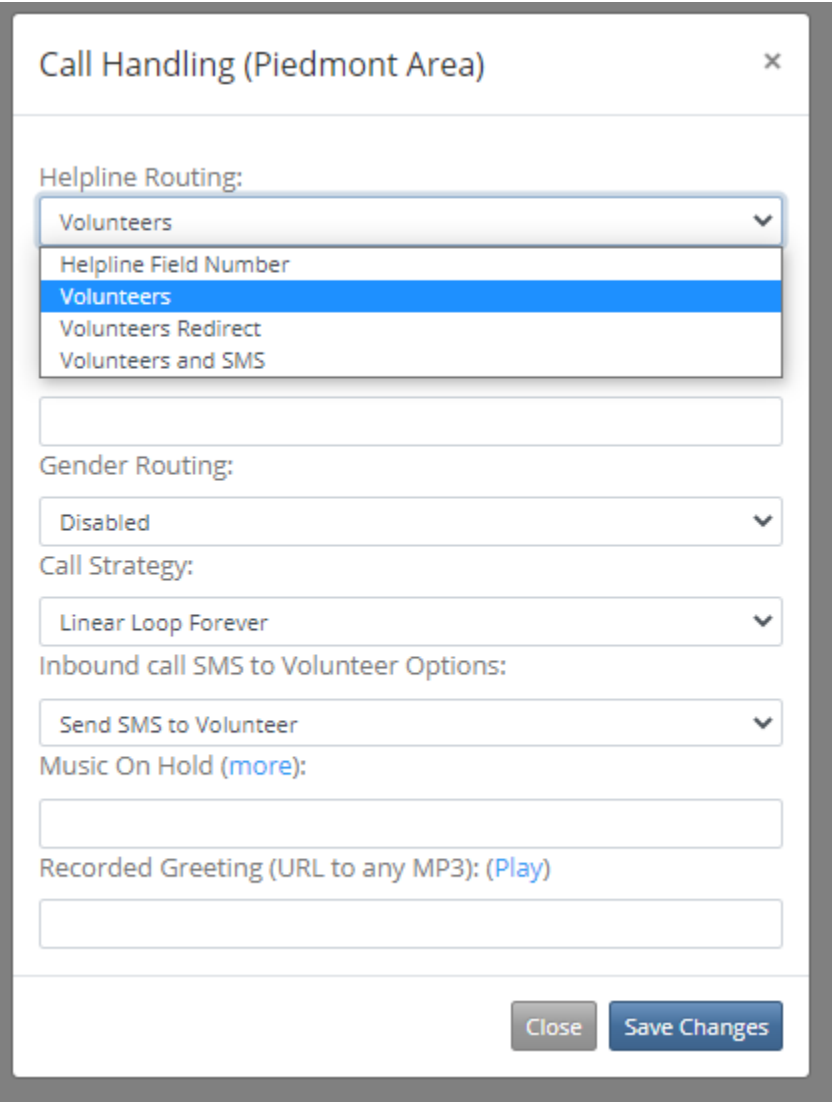

Helpline Field Number - Relay the call to another phone line Volunteers - use volunteer selection of volunteers configured for that Area Volunteers Redirect - Redirect Volunteers to another Area's Configured Pool. Volunteers and SMS - Enable both Phone and SMS volunteer availability.

### <span id="page-9-0"></span>Gender Routing:

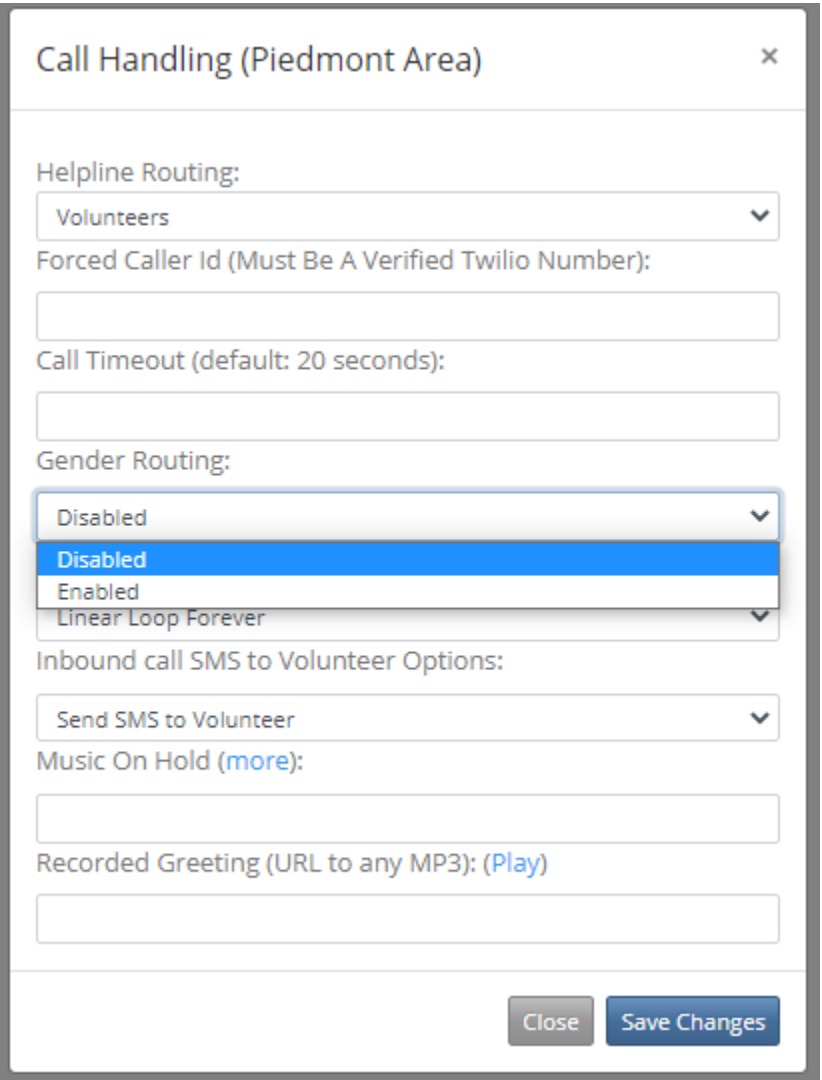

Enable or Disable Genders, Need to ensure Genders are selected on the volunteers, and both are available.

### <span id="page-10-0"></span>Call Strategy

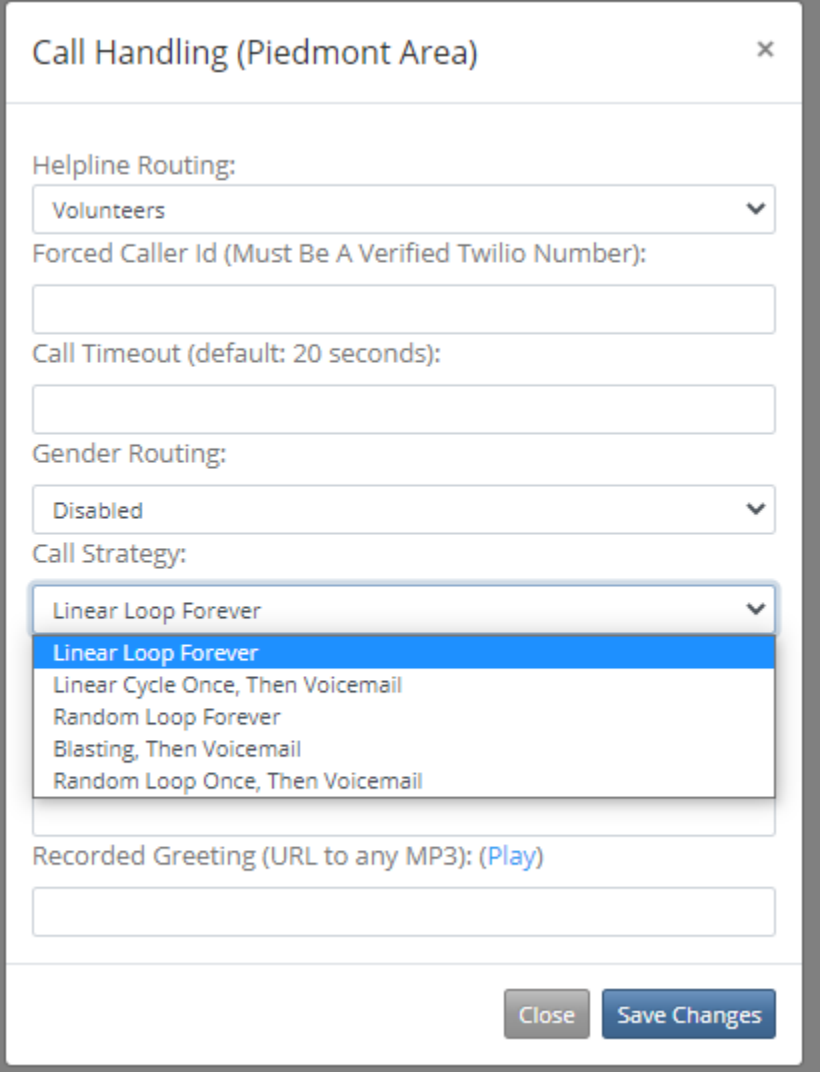

Linear Loop Forever - Start at top, keep going through the list forever

Linear Cycle Once, Then Voicemail - Start at Top, go all the way down and then voicemail.

Random Loop Forever - Randomly loop through the list forever

Blasting, Then Voicemail - Call EVERYONE at once, and if no one picks up, voicemail. (Kind of annoying as first one picks up wins, the rest are just bothered)...

Random Loop Once, Then Voicemail - Random loop through list once, then voicemail.

<span id="page-11-0"></span>Inbound Call SMS to Volunteer Options:

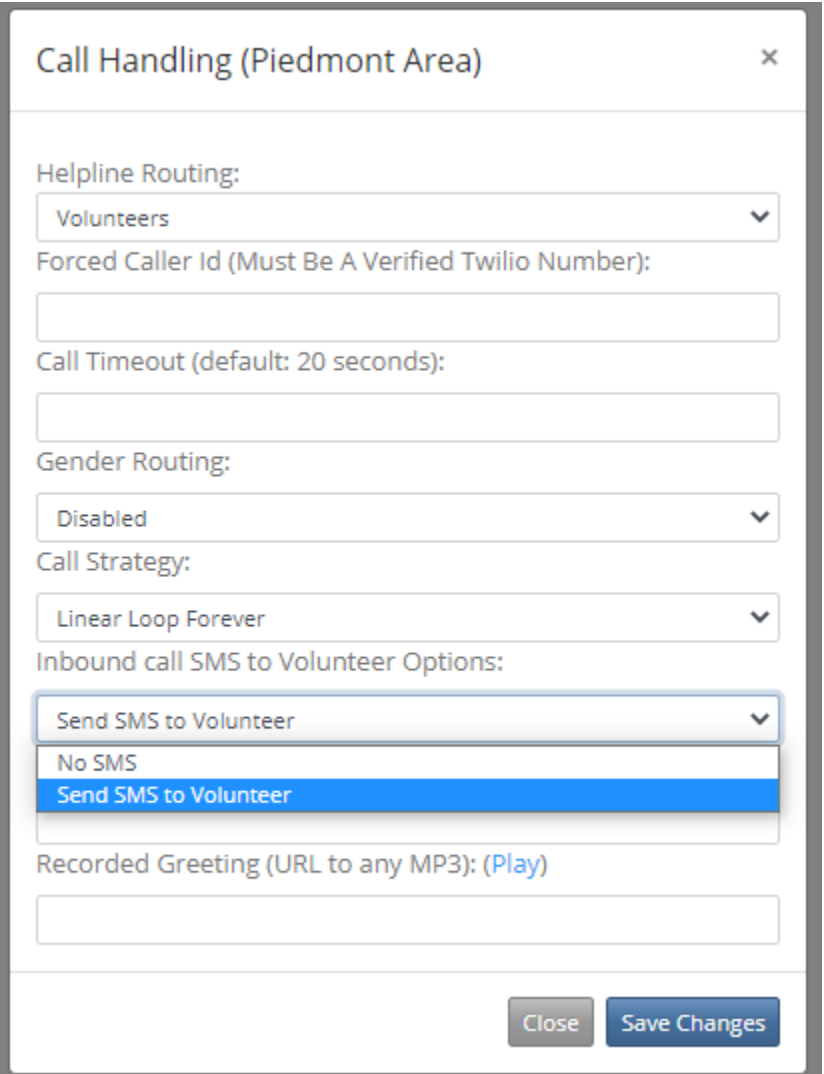

You can either send SMS alert text to the volunteer, or not. If it's a landline, it just throws a warning on the Twilio logs, no biggie.

### <span id="page-11-1"></span>Volunteer List

Log into YAP and go to the Volunteers Page. Select your Area from the Dropdown

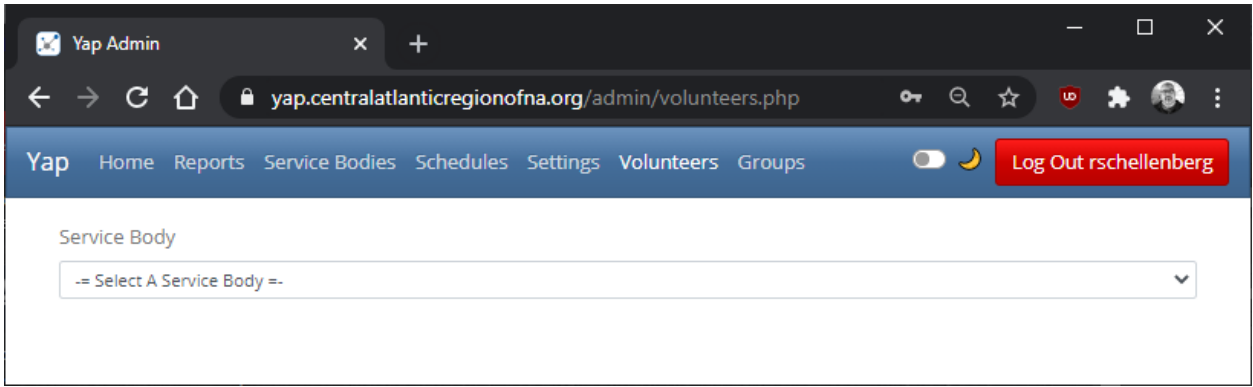

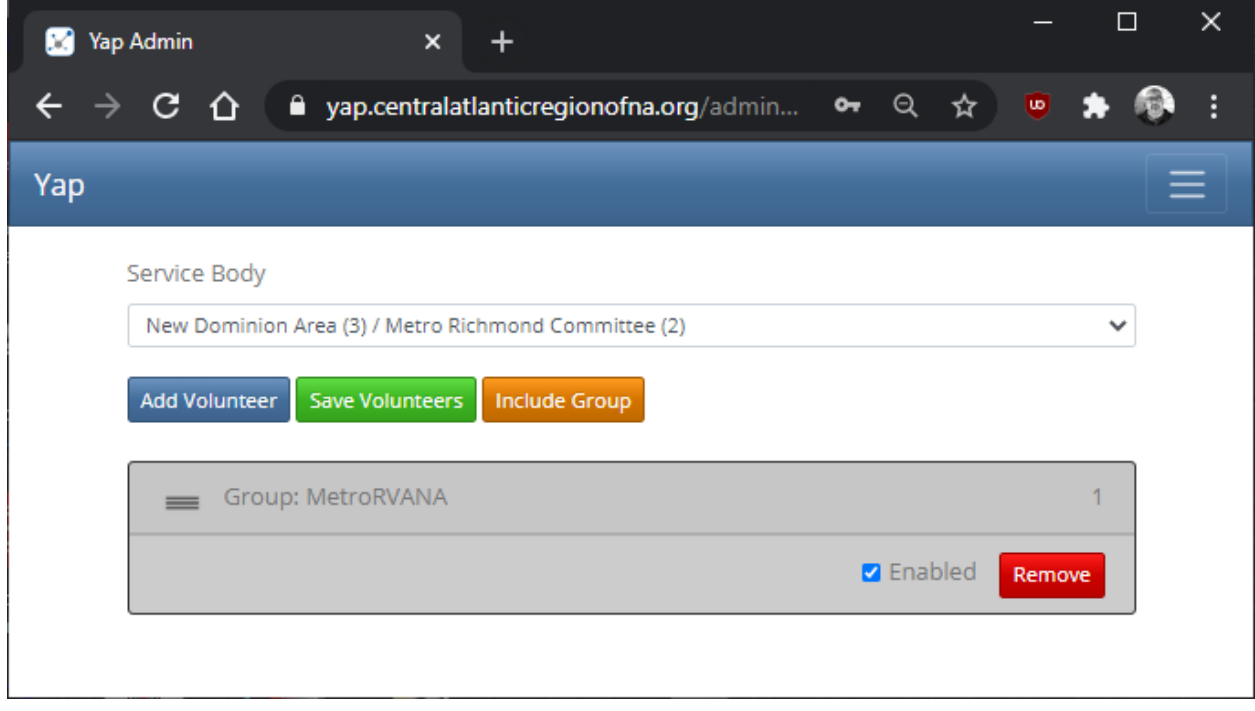

Click Add VOlunteer, click the + to expand the interface, enter the phone number and name, and add a SCHEDULE!

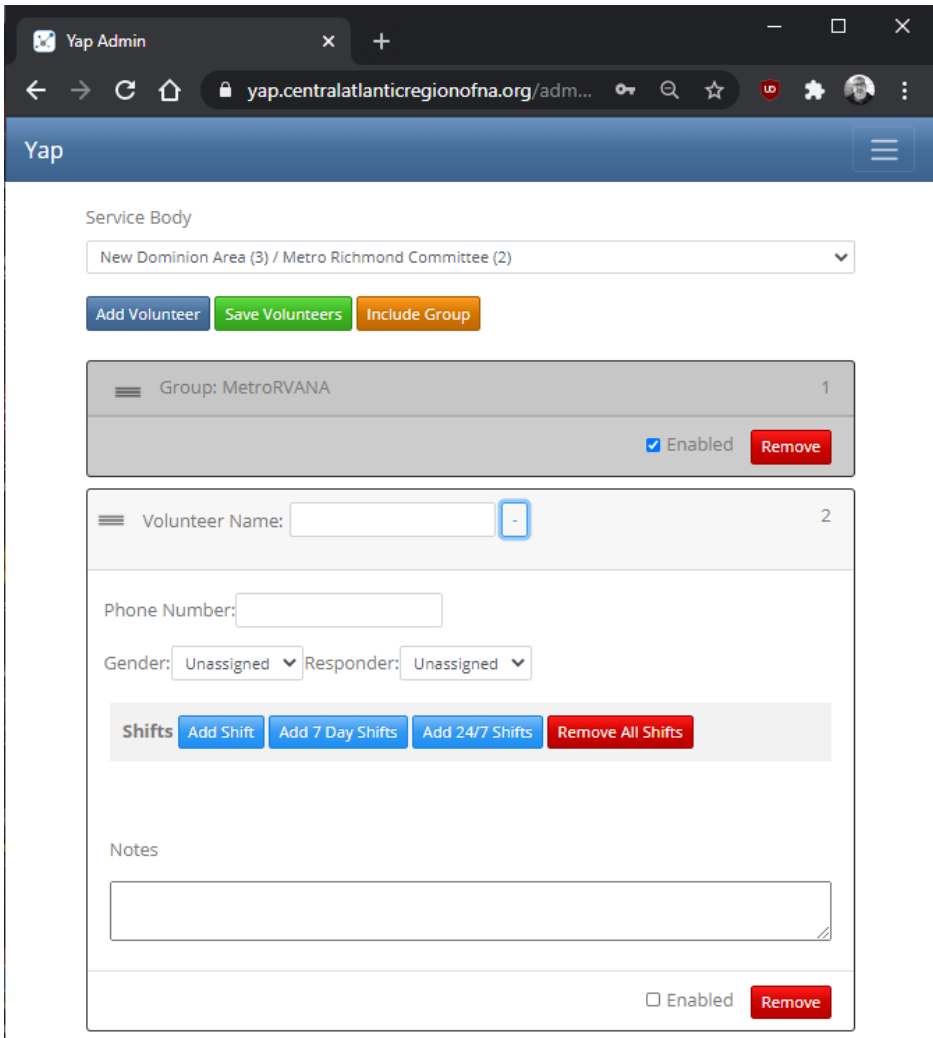

Click ENABLED, assign Gender if needed. Add Shifts, 24/7 is a good start. Click Shifts to add Shifts, if you just use 24/7 select the TYPE, Phone or Phone & SMS. We've been defaulting to Phone & SMS.

Responder means, you are a Trainer, you can Shadow a Trainee.

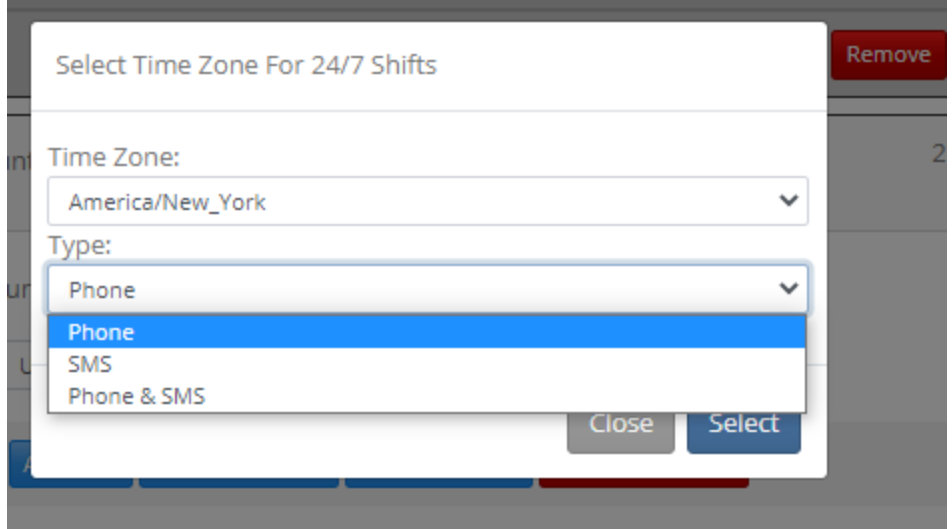

Here's the 24/7 Shift Dialog…

### <span id="page-14-0"></span>**Groups**

You can add a bunch of people to a Group, and then use that group in multiple Areas, but allow only that home area of that group edit the list.

Richmond, New Dominion and Tri-Cities overlap a bit or a lot depending on which side of the area you are located. So having a group to answer all the calls across the three areas makes sense. We set up a group and use it for each area configuration.

### <span id="page-14-1"></span>**Reports**

After much begging, we got reports, so we can see both where the calls are coming from (it looks up the exchange the phone number is based out of, but most are on mobile now so it isn't meaningful much) as well as frequency and type of calls. Export options are available so you can slice an dice in excel or access or whatever.

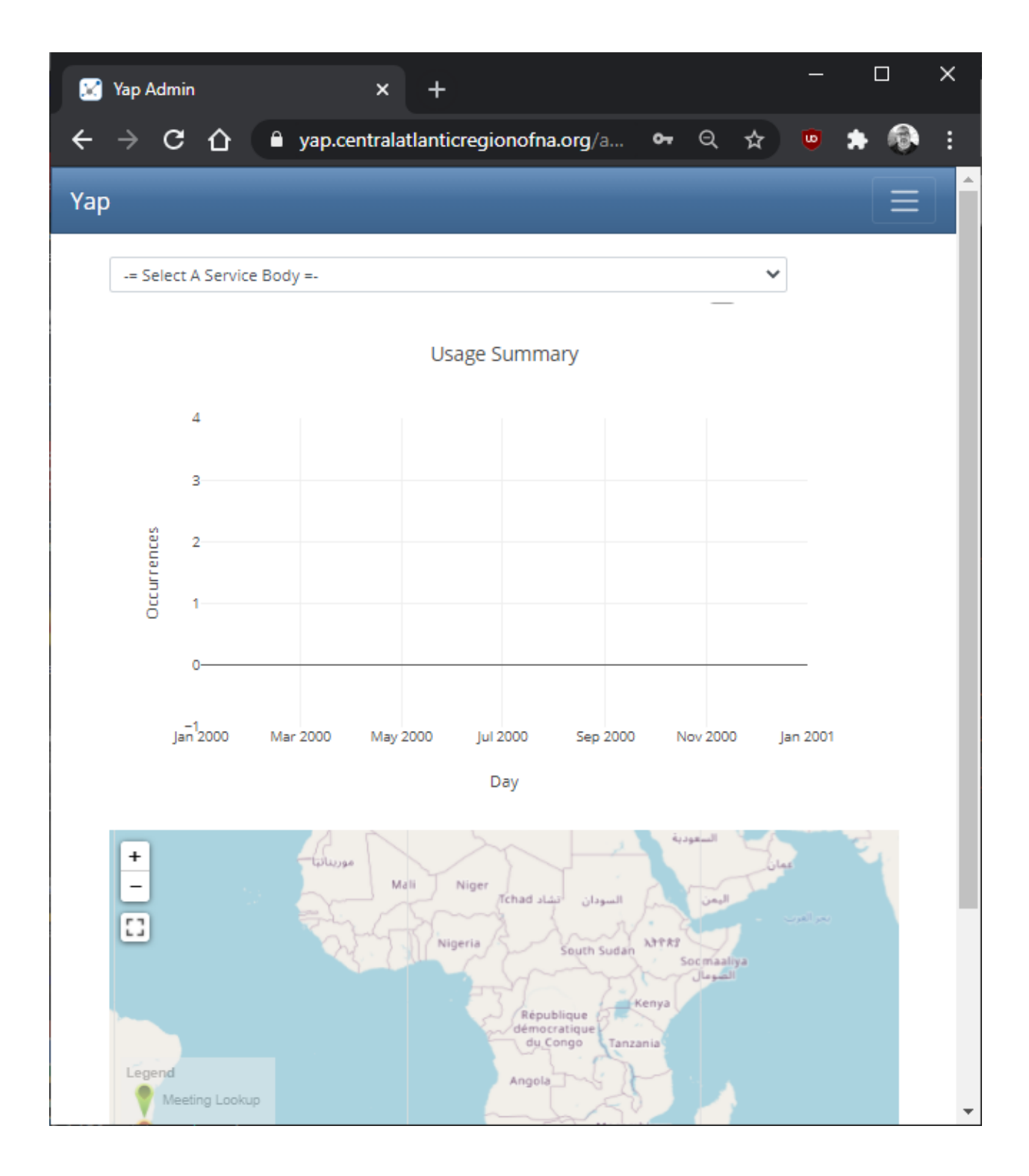

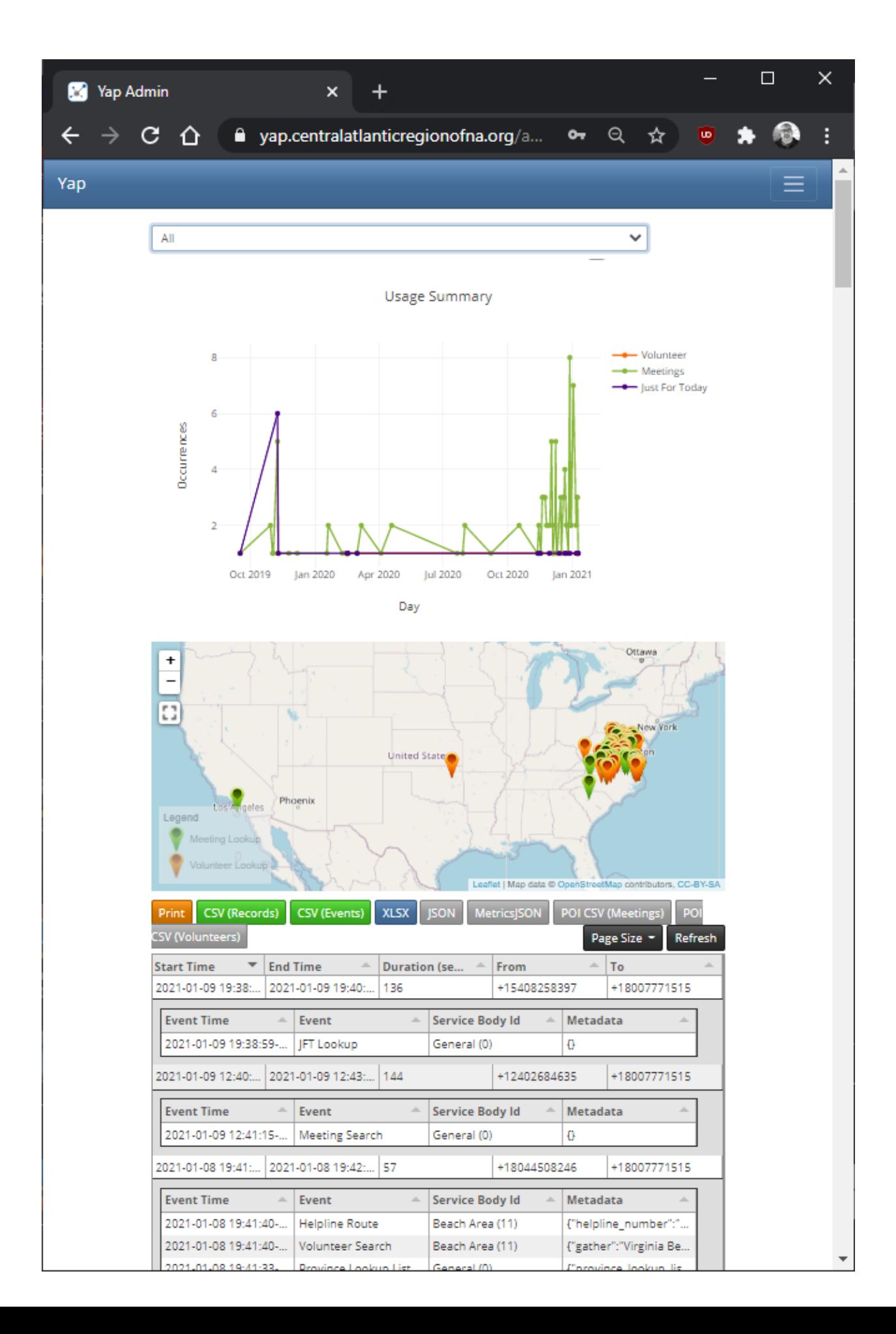

## <span id="page-17-0"></span>OTHER OPTIONS (Careful, there be dragons here)

For each Area you can override the defaults with other values.

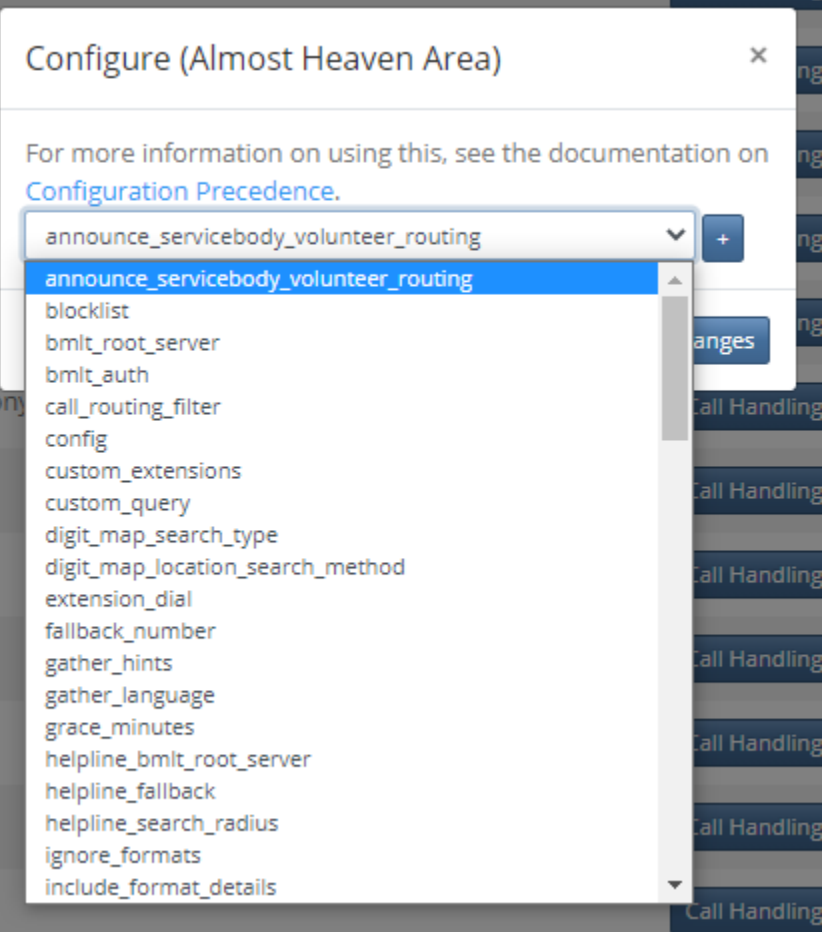

#### **announce\_servicebody\_volunteer\_routing**

If this is set, it says "Please Stand By, relocating your call to" Location. Good for relaying to another area phoneline (Tidewater, southside)

#### **blocklist**

Allows for Blocking a Specific List of Phone Numbers

#### **bmlt\_root\_server**

The Root Server To User, for all meeting information

#### **bmlt\_auth**

User ID and Password used for looking up meetings, NOT OVERRIDEABLE.

#### **call\_routing\_filter**

This is a special routing filter, in BMLT, very difficult to configure.

#### **config**

Override a bunch of configs all by placing them into another file on the server and setting this value to that file (config\_AHACNA.php)

#### **custom\_extensions**

Press 4 to leave voicemail, press 5 to talk to your aunt… Not sure how to set it up, may require programming in PHP...

#### **custom \_query**

Custom BMLT Query for Meetings

&sort\_results\_by\_distance=1&long\_val={LONGITUDE}&lat\_val={LATITUDE}&geo\_width={SET TING\_MEETING\_SEARCH\_RADIUS}&weekdays={DAY}

#### **digit\_map\_search\_type**

Override or ADD to the First Options of 1 volunteers, 2 Meeting Search, 3 JFT

#### **digit\_map\_location\_search\_method**

Override or add other types of searching, Voice, DTMF (button Presses) or the JFT

#### **extension\_dial**

Set up Extensions to call people directly or something

#### **fallback\_number**

Fallback if everything fails to another phone number

#### **gather\_hints**

This is Geolocation Hinting based on Place Names, so list of States currently of our region so if you say Rocky Mount, it will pick Virginia before North Carolina… If you Say Richmond, it will pick Virginia rather than England or whatever.

#### **gather\_language**

EN\_US for US English, can configure other languages, so we can add spanish functionaility etc later.

#### **grace\_minutes**

Number of minutes a meeting can already be started before its' not on the top of the search results (default 15)

#### **helpline\_bmlt\_root\_server**

The Root server for the service body information for the volunteers, not the meeting lookups.

#### **helpline\_fallback**

If the root server is down, you could failover to another helpline or whatever.

#### **helpline\_search\_radius**

Number of Miles from a location or zip code to include meetings, default = 30, Set to 50 miles..

#### **ignore\_formats**

Ignore certain formats from the reporting, like "ASM" Area Service Meetings (Default)

#### **include\_format\_details**

Include VM and HY and TC format details to be spoken. Set to VM and HY.

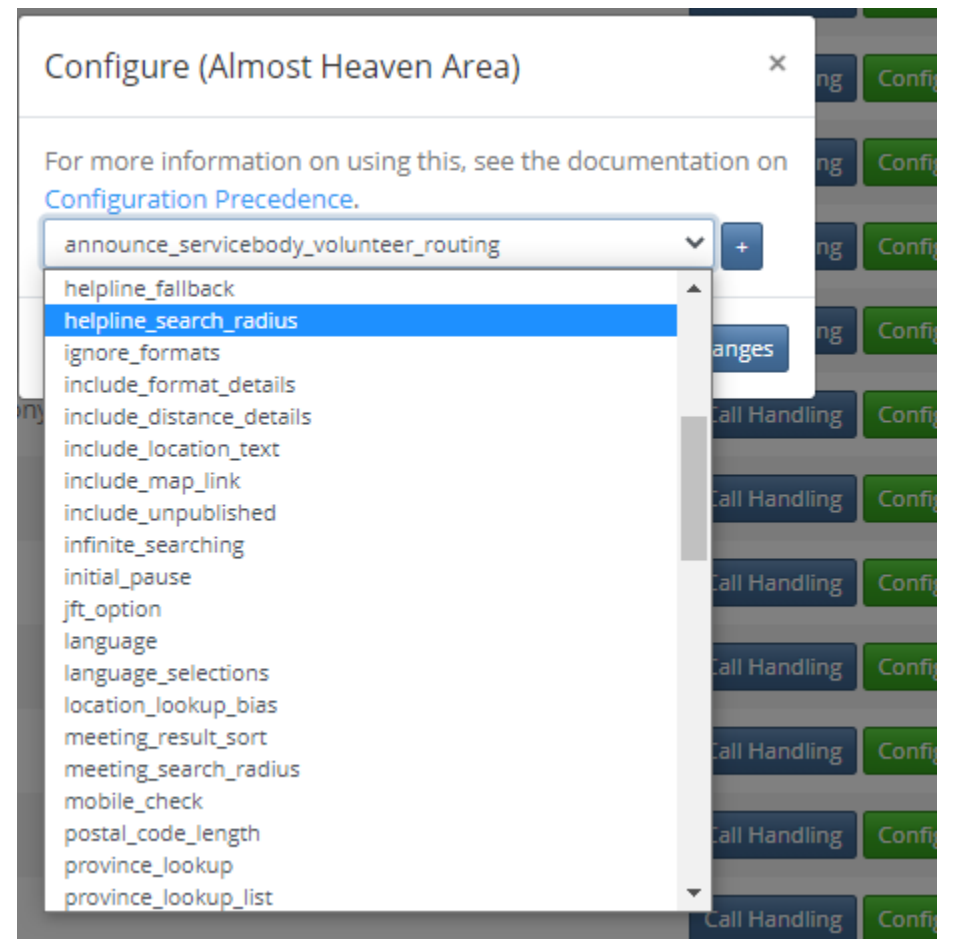

#### **include\_distance\_details**

Shows miles from location (Approximate)

#### **include\_location\_text**

Includes the location field in the spoken meeting information (St James Church)

#### **include\_map\_link**

Includes a link to a map in the SMS

#### **include\_unpublished**

Include unpublished meetings in the spoken listing.

#### **infinite\_searching**

After meeting results, allow for another zip code to be searched etc.

#### **inital\_pause**

Set to 2 seconds, is a pause in every breath in the scripts.

#### **jft\_option**

True false, set to true (not overridable)

#### **language**

en\_US

#### **language\_selections**

Configure many languages, will say everything but placenames etc in that language, asks language before first menu...

#### **location\_lockup\_bias**

country:us, so you could configure for a neighboring country as well.

#### **meeting\_result\_sort**

MeetingResultSort::TODAY you could start with Sunday thru Saturday or start with TODAY instead...

#### **meeting\_search\_radius**

How far the search for meetings, set to 30 miles, -50 is the FIRST 50 results regardless of distance which is default.

#### **mobile\_check**

True false, check if it's a mobile before trying SMS, just prevents that warning and a little cost.

#### **postal\_code\_length**

Number of digits in a postal code. Set to 5.

#### **province\_lookup**

Ask what state you are in first? True False, set to false.

#### **province\_lookup\_list**

List of states to ask about.

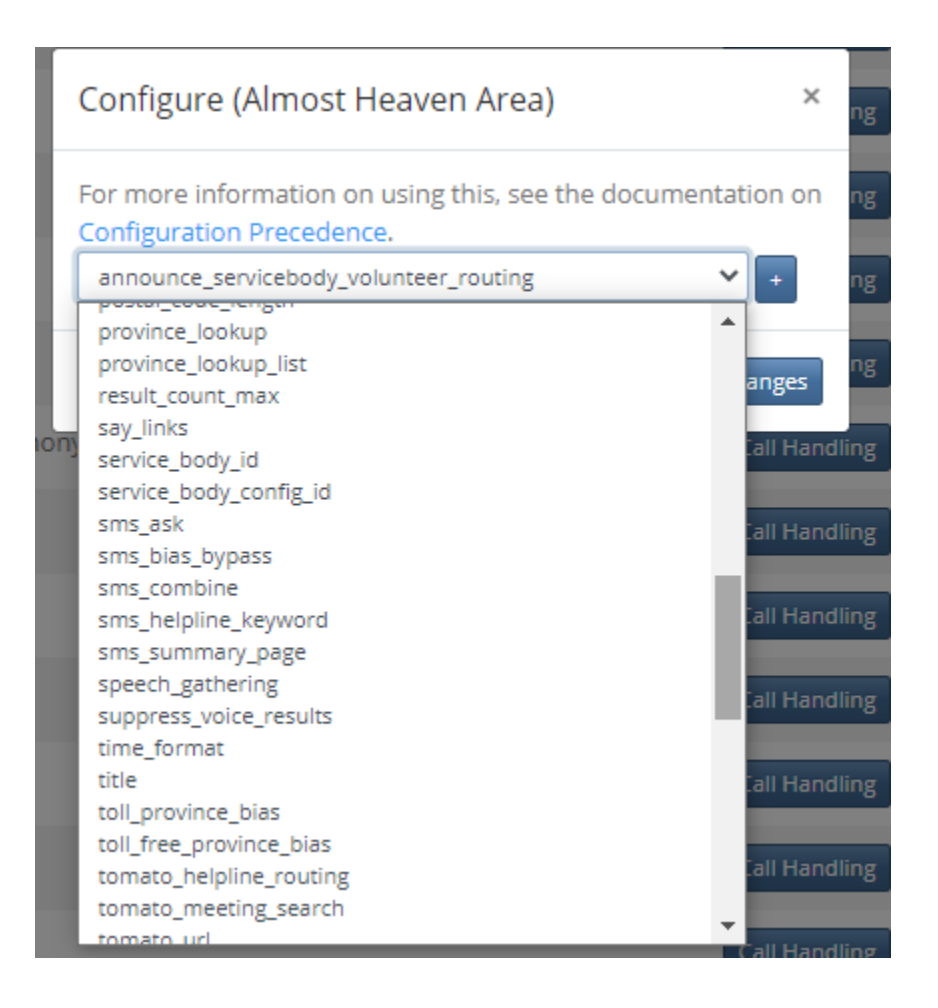

#### **result\_count\_max**

How many meetings are spoken to the caller (5 is default)

#### **say\_links**

Say the zoom meeting id and password etc.

#### **service\_body\_id**

Override the service body id for meeting lookup.

#### **service\_body\_config\_id**

Override the service body config id.

#### **sms\_ask**

Asks the caller if they want the SMS results page or link.

#### **sms\_bias\_bypass**

Bypass the bias for meeting results through SMS queries

#### **sms\_combine**

Make one SMS instead of many

#### **sms\_helpline\_keyword**

To enable helpline, use the word. Default is talk.

#### **sms\_summary\_page**

Just send a link to caller of a Crouton page showing all the meetings for every day of the week near them in the search radius. True by Default.

#### **speech\_gathering**

Disable speech gathering if set to false.

#### **suppress\_voice\_results**

Just send the results, don't say them...

#### **time\_format**

Don't mess with Time formats unless you want to go insane.

#### **title**

This is the main greeting, and it is not overridable for an area if we all use the same...

#### **toll\_province\_bias**

#### **toll\_free\_province\_bias**

Something about saving money by using different outbound numbers to make them local?

#### **tomato\_helpline\_routing**

Use Tomato for helpline routing, meaning your number could serve calls to other regions etc.

#### **tomato\_meeting\_search**

Use Tomato for meeting search, for worldwide results. Difficult with bias set properly.

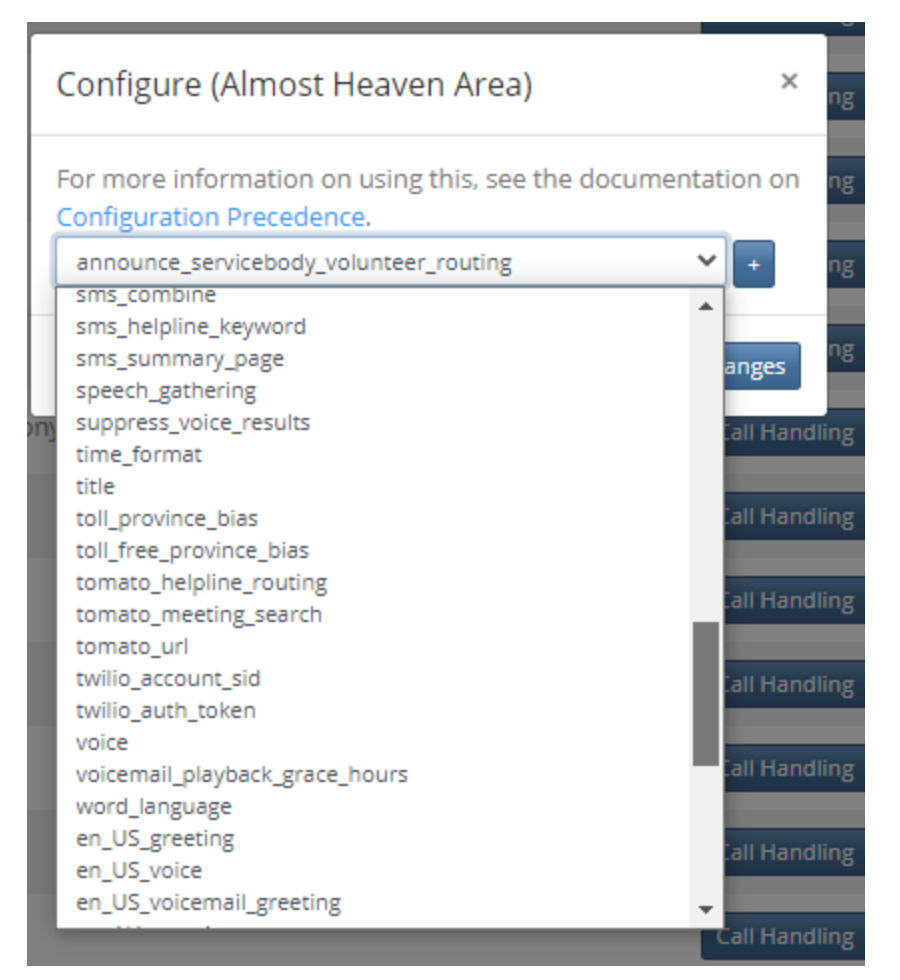

#### **tomato\_url**

Override the Tomato URL (What, you have your own?)

#### **twilio\_account\_sid**

Override the account in Twilio, so you could bill you instead of Region.

#### **twilio\_auth\_token**

Password for the above.

#### **voice**

The Voice is Alice, and it can be overridden with other voices, but they all sound funny.

#### **voicemail\_playback\_grace\_hours**

Plays the voicemails done for the last x hours, set to 48, if you enable the press 8 to listen to voicemail...

#### **word\_language**

en-US is the language, you could make them sound australian or whatever…

#### **en\_US\_greeting**

Override the Greeting with a mp3

#### **en\_US\_voice**

Alice is the Voice. THe Voice is Alice!

#### **en\_US\_voicemail\_greeting**

Override Greeting with an mp3!

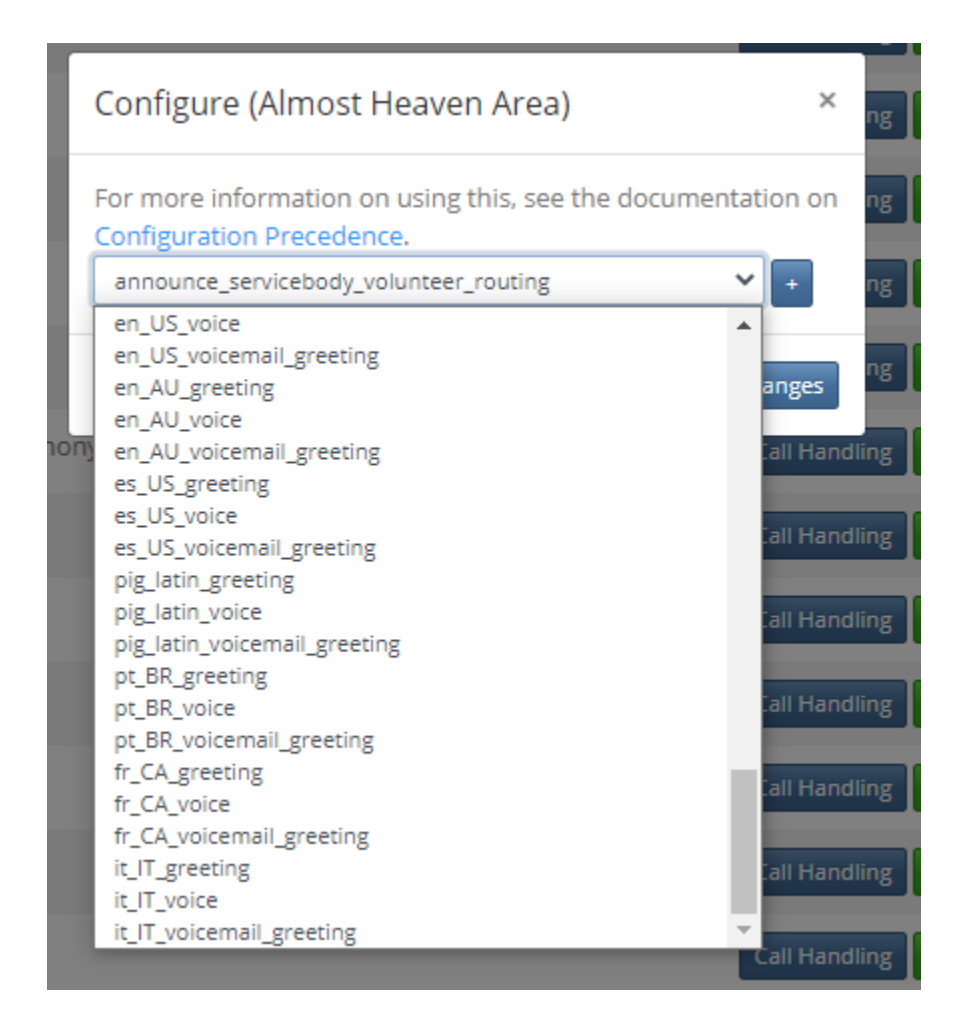

And other language overrides...

# <span id="page-26-0"></span>Appendix I - Config Settings on CAR-NA.ORG

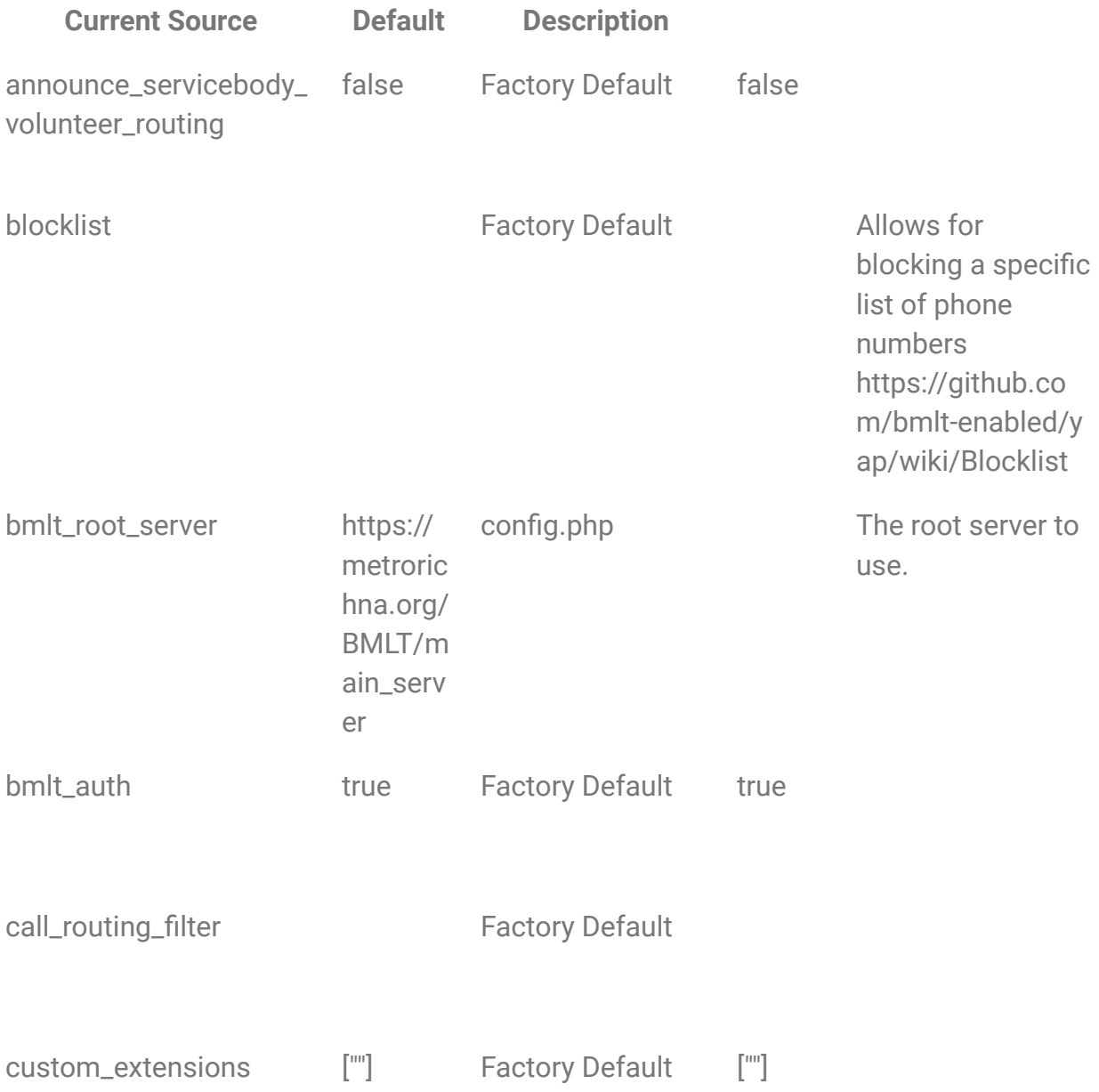

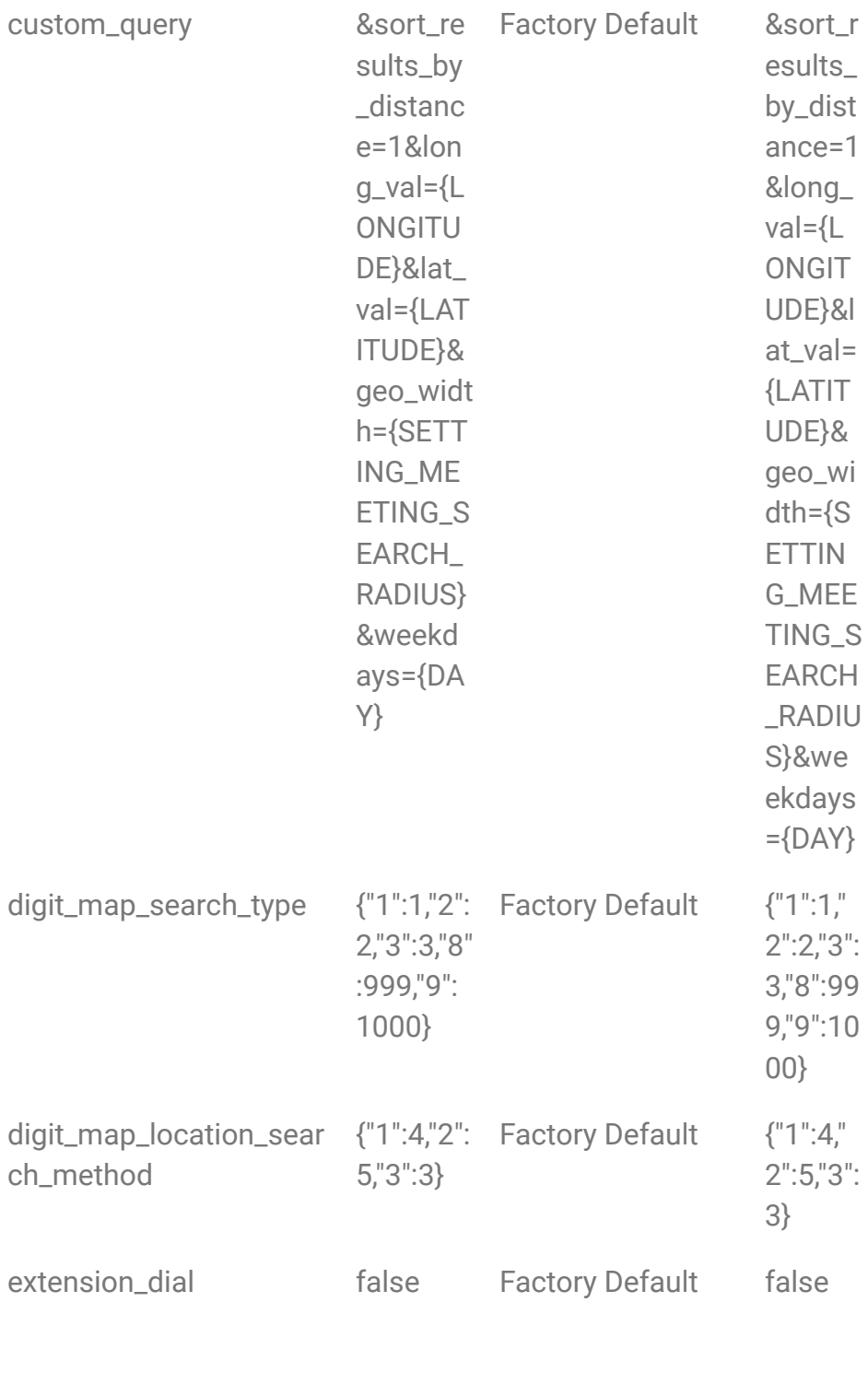

fallback\_number Factory Default

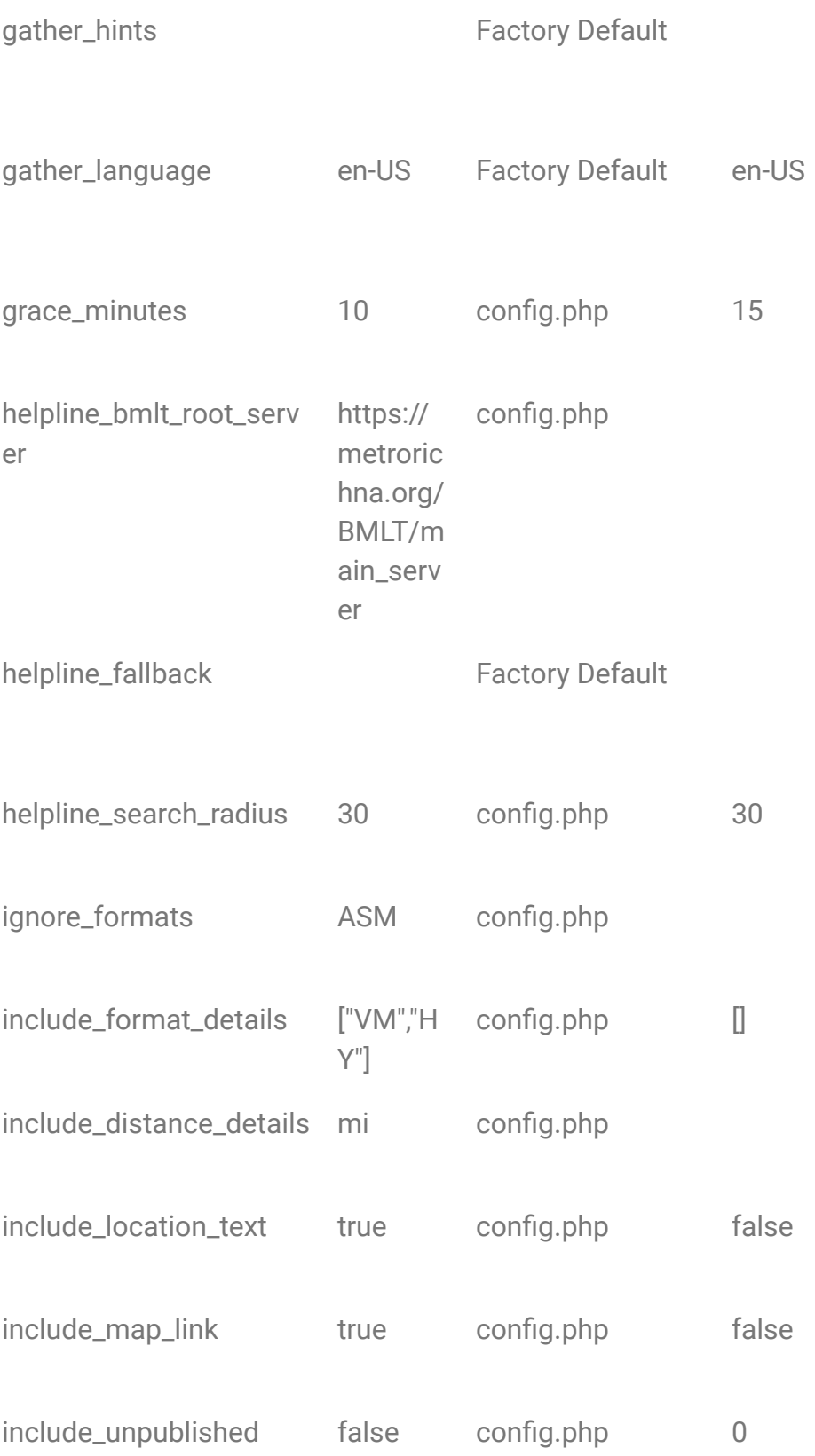

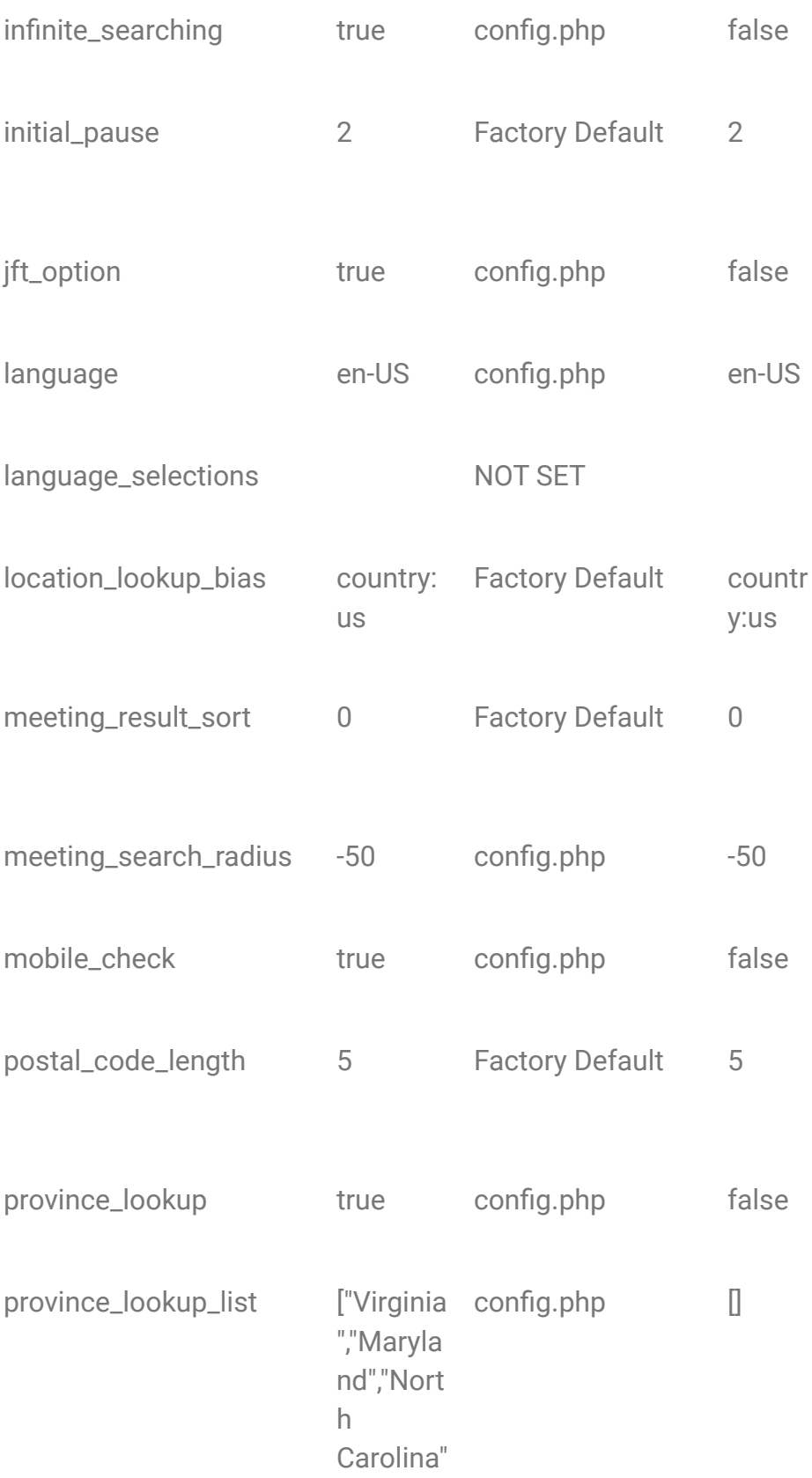

## ,"West Virginia"] result\_count\_max 5 config.php 5

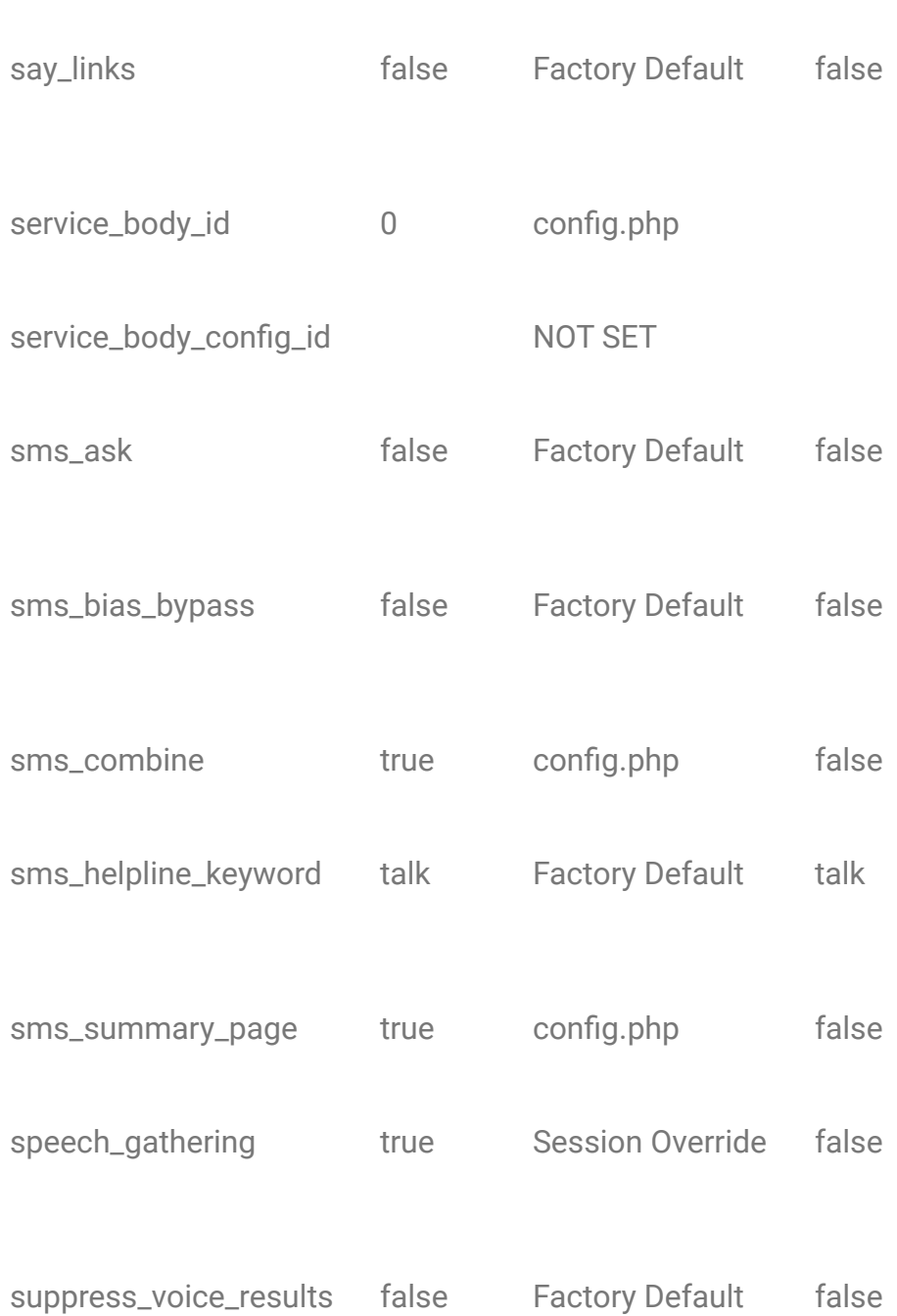

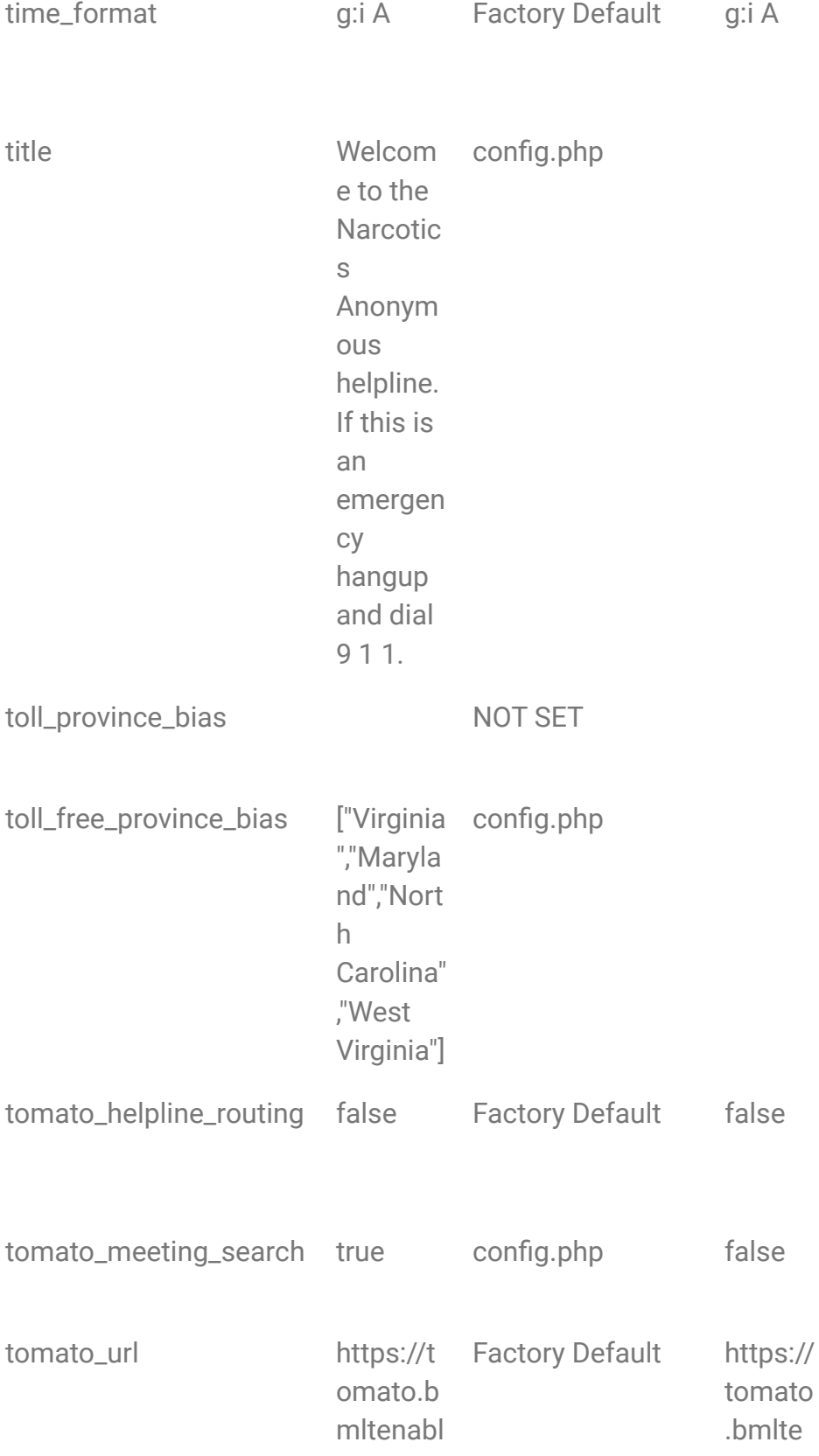

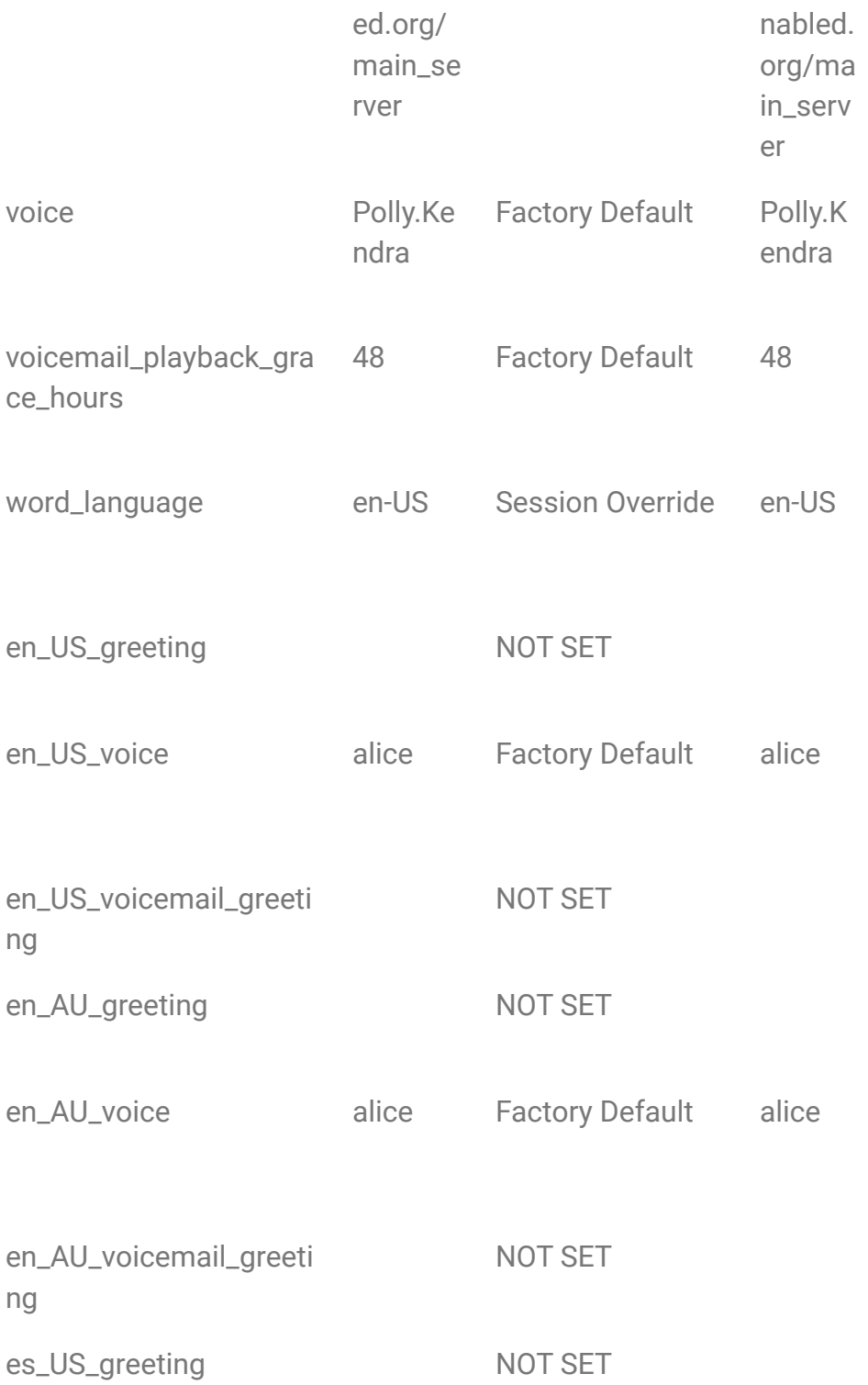

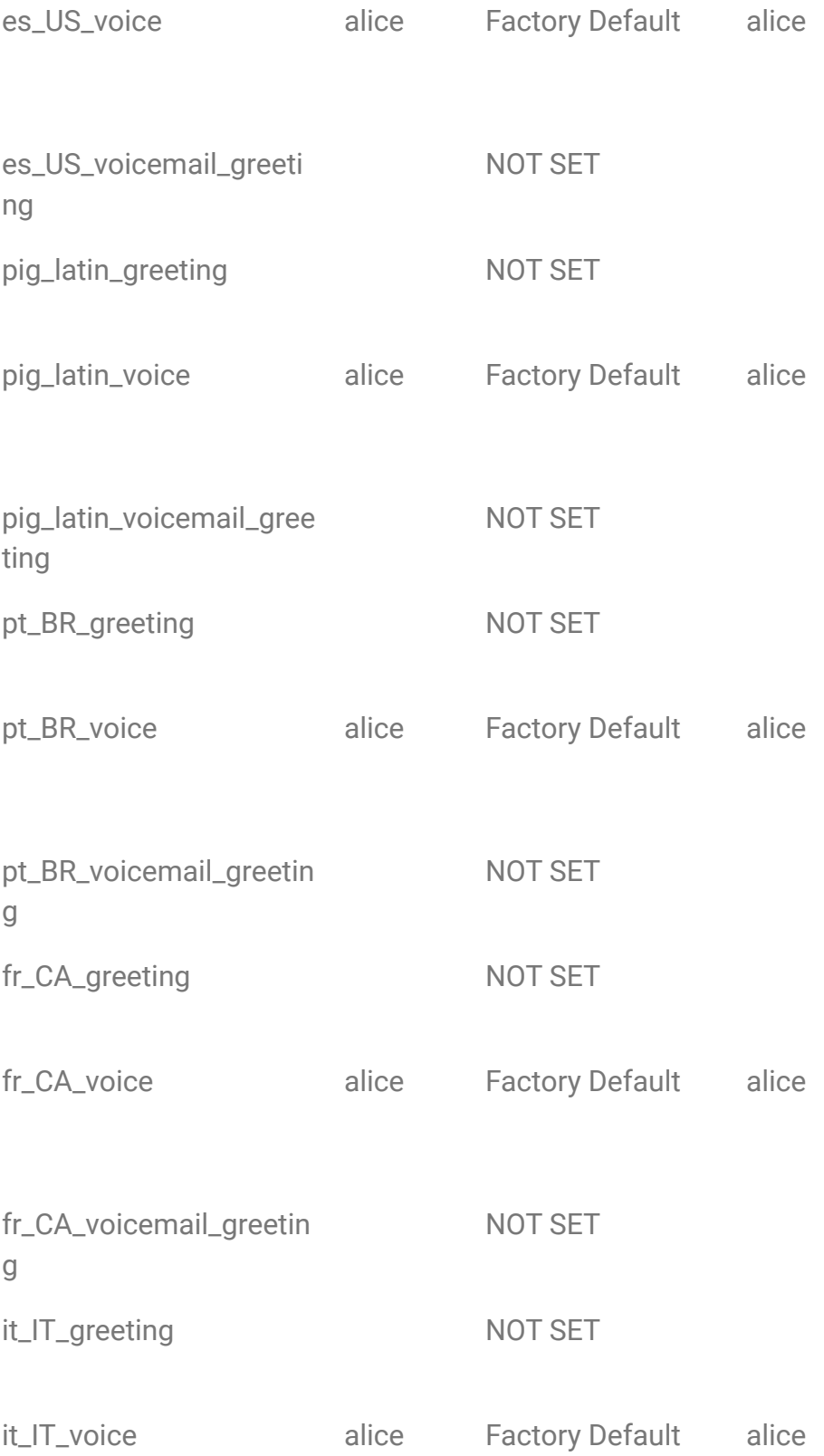

## <span id="page-34-0"></span>Appendix II - Config.php

<?php

//TWILIO Authentication static \$twilio\_account\_sid = "AC###############################4"; static \$twilio\_auth\_token = "68#################################7";

//GREETING static \$title = "Welcome to the Narcotics Anonymous helpline. If this is an emergency hangup and dial 9 1 1.";

//BMLT Settings static \$helpline\_bmlt\_root\_server = "https://metrorichna.org/BMLT/main\_server"; static \$bmlt\_root\_server = "https://metrorichna.org/BMLT/main\_server";

//GOOGLE SETTING static \$google\_maps\_api\_key = "AI##############################k";

//STATE OVERRIDES static \$province\_lookup = true; static \$province\_lookup\_list = ["Virginia", "Maryland", "North Carolina", "West Virginia"]; static \$toll\_free\_province\_bias = ["Virginia", "Maryland", "North Carolina", "West Virginia"];

//SHERRY OVERRIDE FOR VOICEMAIL static \$override\_please\_leave\_a\_message\_after\_the\_tone = "please leave your first name and a message after the tone";

//HELPLINE SEARCH OPTIONS static \$helpline\_search\_radius =  $50$ ; //#in miles static \$helpline\_search\_unpublished = false; //HIdden Service Bodies

//BMLT LOGIN FOR OPTIONS static \$bmlt\_username = "rschellenberg"; static \$bmlt\_password = "my super strong password here";

//JFT Option 3 static \$jft\_option = true;

//EMAIL SETTINGS

static  $\text{smtp host} = \text{smtp}.1$ and1.com'; // the smtp server static  $\text{Ssmtp\_username} = \text{yaphelpline@rvana.org'}$ ; // the smtp username static  $\frac{1}{2}$ smtp password = 'its something'; // the smtp password static  $\frac{1}{2}$  secure = '587'; // either ssl (port 486) or more securely tls (port 587) static \$smtp\_from\_address = 'helpline@rvana.org'; // the address where the email will be sent from static  $\text{Ssmtp}$  from name = 'Yap Helpline'; // the label name on the from address static \$debug = true;

#### //VOICE SETTINGS

//static \$voice = "Salli"; static \$language = "en-US"; //static \$language\_selections = "en\_US"; static \$speech\_gathering = false;  $\frac{1}{s}$  //static \$qather\_language = "en-US"; //static \$gather\_hints = "";

//YAP DATABASE SETTINGS static \$mysql\_hostname = "db5000175814.hosting-data.io"; static \$mysql\_username = "dbu43614"; static \$mysql\_password = "It's something"; static \$mysql\_database = "dbs170613";

//Meeting Search Radius Options -50 first 50 results, enter a positive number for miles static \$tomato meeting search = true; static \$meeting\_search\_radius = 30; static \$result\_count\_max = 5; static \$grace\_minutes = 10; static \$ignore\_formats = "ASM"; //Ignore AREA Service Meetings!

//Post Call OPTIONS //static \$sms\_ask = true; //Enabled then it asks if you want the text message static \$infinite\_searching = true; // Allows another search forever //static \$suppress\_voice\_results = true;

//SMS OPtions static \$sms\_summary\_page = true; static \$include\_map\_link = true; static \$include location text = true; static \$include\_distance\_details = 'mi'; static \$sms\_combine = true; //Not multiple SMSs

//Custom Query

//static \$custom\_query="&services[]={SETTING\_SERIVCE\_BODY\_ID}";

//Sorting Results //static \$meeting\_result\_sort = 1; //Sort to Sunday to Saturday, default TODAY

//Disable Postal Code Gathering //static \$disable\_postal\_code\_gather = true;

//Mobile Check - Checks if it's a landline or not before SMS... static \$mobile\_check = true;

//MEETING SEARCH INCLUDES static \$include\_unpublished = false; //static \$include\_format\_details = []; static \$include\_format\_details = ['VM', 'HY'];